## Training Guide Rev - 20170713

For Demo, the following items are required:

## Converter 232-485 Box (Item Number 72208576)

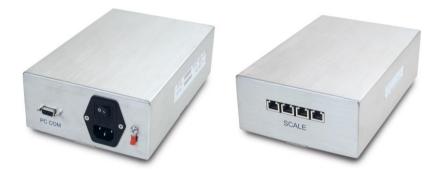

Speedy Board - 6 channels or 12 Channels

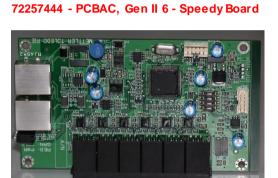

72230106 - PCBAC, Gen II 12 - Speedy Board

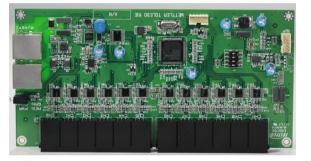

Weight Pad (72235202 - Weighing pad 25lb or 72235203 - Weighing pad 50lb)

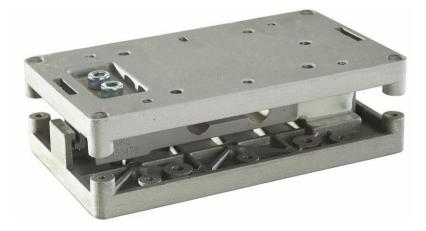

General Information:

- Each Converter box contains 4 channels.
- You can connect up to 5 PCB boards per Converter channel. This allows you a maximum of • 20 PCB boards per converter.
  - 6 Scale PCB x 20 PCB boards = 120 scales (Bins)
  - 12 Scale PCB x 20 PCB boards = 240 scales (Bins)

- You can connect a repeater to extend the number of scales (Bins) in a configuration.
  - The last PCB board is connected to the repeater and the next 3 channels are used to expand the number of scales in the configuration.
  - expand the number of scales in the configuration.
     The maximum number of scales is 999.

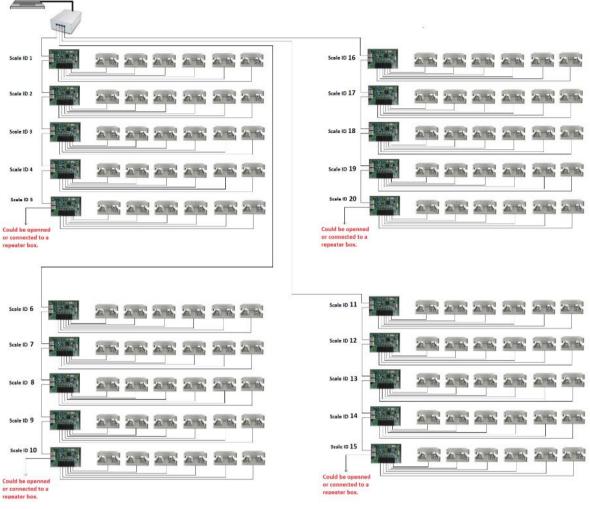

Setting up the unit:

• Connect the USB to RS232 Cable to the Computer and the converter box.

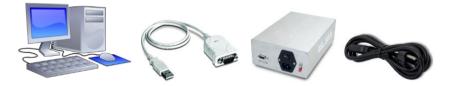

• Connect the PCB Speedy board (Scale Boards) to the Converter box.

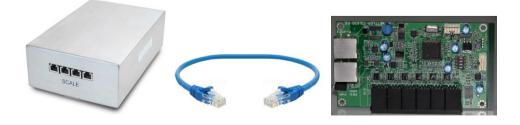

• Connect each Weighing pad to each channel. Make sure you connect the first pad to Channel 0, the next to Channel 1 and so on. Channel numbers are labeled on the back of the Speedy board.

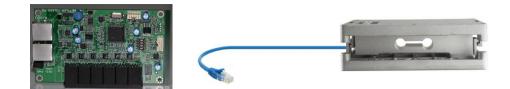

- Plug the Converter board into an outlet.
- Run the Speedy Board Configuration tool

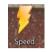

• Once the software open, you will see the following;

| Speed Scale Tool V0.07 |                    |                      |               |
|------------------------|--------------------|----------------------|---------------|
|                        |                    | METTLE               | R TOLEDO      |
|                        |                    |                      | ●English ●中文版 |
|                        | Current Scale ID 1 | Current Channel ID 0 |               |
| General                | Read Version       | Read Weight          |               |
|                        | Read S/N           | Zero Scale           |               |
| J Weight               | Set ID             | Reset Scale          |               |
|                        | Read ID            | Calibration          |               |
|                        | Set Model F80025   | 1                    |               |
| Params                 | Read Model         |                      |               |
|                        | Set Cal Weight     |                      |               |
| Settings               | Read Cal Weight    |                      |               |
|                        |                    | Status               |               |

- You must connect one speedy board at a time and configure each of them using this software.
- Set up the 1<sup>st</sup> Speedy Board Scale Board as Scale ID 1 by entering 1 under the Set ID and clicking the set ID button.

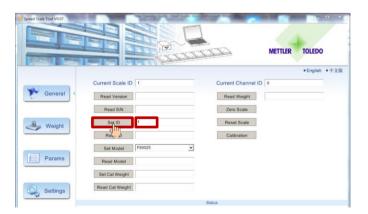

• The Scale PCB will be set as your number 1 scale ID.

• Then, set the model according to the weight pad you are using. In this case, we will use A60008. Click on the Set Model block and enter "A60008", then hit the "Set Mode" button.

| Speed Scale Tool V0.07 |                    |                                                                                                    |               |
|------------------------|--------------------|----------------------------------------------------------------------------------------------------|---------------|
|                        |                    |                                                                                                    | ALC: NO       |
|                        |                    | ATTEN METTLER                                                                                                   | TOLEDO        |
| Linteral Bernell       |                    | - Harrison and the second second second second second second second second second second second second second s |               |
|                        |                    |                                                                                                    | •English •中文版 |
|                        | Current Scale ID 1 | Current Channel ID 0                                                                                            |               |
| General 4              | Read Version       | Read Weight                                                                                                    |               |
|                        | Read S/N           | Zero Scale                                                                                                    |               |
| Weight                 | Set ID 1           | Reset Scale                                                                                                    |               |
|                        | Read ID            | Calibration                                                                                                    |               |
|                        | Set Model A50008   |                                                                                                    |               |
| Params                 | Real               |                                                                                                    |               |
|                        | Set Cal Weight     |                                                                                                    |               |
| Settings               | Read Cal Weight    |                                                                                                    |               |
|                        |                    | Status                                                                                                    |               |

• The status block will let you know that the operation was successful

|           |                    |                      | Also I       |
|-----------|--------------------|----------------------|--------------|
| Long Land |                    | NTTTT METT           | LER TOLEDO   |
|           |                    |                      | •English •中文 |
|           | Current Scale ID 1 | Current Channel ID 0 |              |
| General • | Read Version       | Read Weight          |              |
|           | Read S/N           | Zero Scale           |              |
| J Weight  | Set ID 1           | Reset Scale          |              |
|           | Read ID            | Calibration          |              |
|           | Set Model A60008   |                      |              |
| Params    | Read Model         |                      |              |
|           | Set Cal Weight     |                      |              |
| Settings  | Read Cal Weight    |                      |              |
| Settings  | Read Cal Weight    |                      |              |

• You can also read the version of software contained in the Speedy Board Scale Board by clicking on the "Read Version" button.

|             |                                                                                                    |                       | EL.                | METTLER TOLEDO |                        |
|-------------|----------------------------------------------------------------------------------------------------|-----------------------|--------------------|----------------|------------------------|
|             | al Luci Instanto                                                                                   | (Friday)              |                    | • English      | <ul> <li>中文</li> </ul> |
|             | Current Scale ID 1                                                                                 |                       | Current Channel ID | 0              |                        |
| 💓 General 🔹 |                                                                                                    | V0.03;BL 72263789 V0. | Read Weight        |                |                        |
|             | Re                                                                                                 |                       | Zero Scale         |                |                        |
| Weight      | Set ID                                                                                             |                       | Reset Scale        |                |                        |
| - Weigin    | Read ID                                                                                            |                       | Calibration        |                |                        |
|             | Set Model A60008                                                                                   | •                     |                    |                |                        |
| Params      | Read Model A60008                                                                                  |                       |                    |                |                        |
|             | Set Cal Weight                                                                                     |                       |                    |                |                        |
| Settings    | Read Cal Weight                                                                                    |                       |                    |                |                        |
| Setungs     |                                                                                                    | Statu                 |                    |                |                        |
|             | [13:51:06] get model success!<br>[13:51:13] get revision success!<br>[13:52:02] set model success! | o tenu                |                    |                |                        |

• Next, you need to set each of the scales that are connected to the Speedy Board. To do this, click on the "Params" button to open the configuration screen.

| Spred Scale Tool V0.07 |                                                                                           |                            | Speed Scale Tool V0/7 |                                                                   | METLER                                                                                                    | TOLEDO                                                  |
|------------------------|-------------------------------------------------------------------------------------------|----------------------------|-----------------------|-------------------------------------------------------------------|----------------------------------------------------------------------------------------------------|---------------------------------------------------------|
| General 4              | Current Scale ID 1 Read Version Speedy V0 03/8L 72263789 V0 Read SN                       |                            | Ceneral General       | Target Scale ID<br>Scale Model F80025 -<br>PCB Type 12 Channels - | Slave Model Unit Channels parameters                                                                                                    | • English • 中文版<br>Read file<br>Salve as<br>Reset param |
| Weight                 | Set ID<br>Read ID<br>Set Model A60008                                                     | Reset Scale<br>Calibration | Weight                | Divisions 0.01 Divisions                                          | Open / Channel 6 Open / Chann                                                                                                    | A type                                                  |
| Params                 | Read Model A50008 Set Cal Weight Read Cal Weight                                          |                            | Params                | Divisions ES1 Divisions<br>Cal Weight 10 Cal Weight               | 25         Capacity         25         Capacity           8291         v         Divisions         8291         v           19         Cat Weight         10         Cat Weight         Cat Weight                                                                                                    | ll type 🔄 📩<br>ty<br>ss 🔆                               |
|                        | 3.51001 pet model success!<br>3.51113 pet relation success!<br>3.5202] set model success! | Elution                    | and country           | Capacity 25 Capacity                                              | Open  / Channel 8 Open   Chann<br>Coadcel type Capacity<br>23 Capacity Capacity<br>39 Cal Weight Cal Weight | a type                                                  |

- Here, you will need to enter the following parameters as shown on the picture below:
  - Target Scale ID, which for the first scale set should be "1".
  - Scale Model, F40050.
  - PCB Type, which for this purpose, we are using a 6 channel Speedy Board PCB.

| Speed Scale Tool V0.07 |                                                                                                    | ALL<br>ALL<br>ALL<br>ALL<br>ALL<br>ALL<br>ALL<br>ALL<br>ALL<br>ALL |                     | METTLER           | TOLEDO                                               |
|------------------------|----------------------------------------------------------------------------------------------------|--------------------------------------------------------------------|---------------------|-------------------|------------------------------------------------------|
| General                | Target Scale ID     1       Scale Model     F40050       PCB Type     6 Channel                                                                                  | vels                                                               | Slave Model<br>Unit | lb <u>+</u>       | ●English ●中文版<br>Read file<br>Save as<br>Reset param |
| Weight                 | Channel 0 Open le<br>Loadcell type 50kg -<br>Capacity 50<br>Divisions 0.02 -<br>Cal Weight 20                                                                    | Loadcell type 50kg<br>Capacity 50                                  | Channels parameter  | 75                |                                                      |
| Params                 | Channel 1         Open Is           Loadcell type         50kg            Capacity         50            Divisions         0.02            Cal Weight         20 | Loadcell type Capacity                                             | Open                |                   |                                                      |
| Settings               | Channel 2 Open  <br>Loadcell type 50kg <u>~</u><br>Capacity 50<br>Divisions 0.02 <u>~</u><br>Cal Weight 20                                                       | Loadcell type Capacity                                             | Open                | Download to Speed |                                                      |

• Next, you need to calibrate each of the channels connected to the Speedy Board. To do so, click on the "General" button.

| Speed Scale Tool V0.07 |                  |                          |     |                    | METTLER        | TOLEDO    |       |
|------------------------|------------------|--------------------------|-----|--------------------|----------------|-----------|-------|
| Cargestant Continues   | Front Mar 1143   |                          |     |                    |                | • English | • 中文版 |
|                        | Current Scale ID | 1                        |     | Current Channel ID | 1              |           |       |
| General                | Read Version     | Speedy V0.03;BL 72263789 | V0. | Read Weight        | No calibration |           |       |
| 2                      | Read S/N         |                          |     | Zero Scale         |                |           |       |
| Weight                 | Set ID           |                          |     | Reset Scale        |                |           |       |
|                        | Read ID          |                          |     | Calibration        |                |           |       |
|                        | Set Model        | F40050                   | •   |                    |                |           |       |
| Params                 | Read Model       | A60008                   |     |                    |                |           |       |
|                        | Set Cal Weight   |                          |     |                    |                |           |       |
| Settings               | Read Cal Weight  |                          |     |                    |                |           |       |

• Then set the Channel ID to the first pad, "0", and hit the "Calibration" button.

| Speed Scale Tool V0.07 |                                           | METTLER TOLEDO                      |
|------------------------|-------------------------------------------|-------------------------------------|
|                        | Current Scale ID 1                        | ●English ●中文版<br>Current Channel ID |
| General 4              | Read Version Speedy V0.03;BL 72263789 V0. | Read Weight No calibration          |
|                        | Read S/N                                  | Zero Scale                          |
| J Weight               | Set ID                                    | Reset Scale                         |
|                        | Read ID                                   | Calibration                         |
|                        | Set Model F40050                          | - du                                |
| Params                 | Read Model F40050                         |                                     |
|                        | Set Cal Weight                            |                                     |
| Settings               | Read Cal Weight                           |                                     |

• The software will ask you to empty the Pad/Scale. Remove all weight from the pad connected to channel "0". Then hit the "Cal Zero" button.

|           |                                      |                    | METTLER TOLEDO |
|-----------|--------------------------------------|--------------------|----------------|
| CONTRACT  |                                      |                    | •English •中文   |
|           | Current Scale ID 1                   | Current Channel ID | 0              |
| General 4 | Read Version Speedy V0.03;BL 7226378 | V0. Read Weight    | No calibration |
|           | Read S/N                             | Zero Scale         |                |
| Weight    | Set ID                               | Reset Scale        |                |
|           | Read ID                              | Cal Zero           |                |
|           | Set Model F40050                     |                    |                |
| Params    | Read Model F40050                    |                    |                |
|           | Set Cal Weight                       |                    |                |
| Settings  | Read Cal Weight                      |                    |                |

• You should get a message on the status line that says "zero calibrate success!" Then the place the required calibration weight on the Pad/Scale on Channel "0" and click on the "Cal Point 20" button.

| Speed Scale Tool V0.07                  |                                                                                            |                                          |                    | METTLER TOLED  | 0 %   |
|-----------------------------------------|--------------------------------------------------------------------------------------------|------------------------------------------|--------------------|----------------|-------|
| AND AND AND AND AND AND AND AND AND AND | naari Mari 1166                                                                            |                                          |                    | • English      | • 中文版 |
|                                         | Current Scale ID                                                                           | 1                                        | Current Channel ID | 0              |       |
| Ceneral 4                               | Read Version                                                                               | Speedy V0.03;BL 72263789 V0.             | Read Weight        | No calibration |       |
|                                         | Read S/N                                                                                   |                                          | Zero Scale         |                |       |
| Weight                                  | Set ID                                                                                     |                                          | Reset Scale        | _              |       |
|                                         | Read ID                                                                                    |                                          | Cal Point 20       |                |       |
|                                         | Set Model                                                                                  | F40050                                   | 2 m                | •              |       |
| Params                                  | Read Model                                                                                 | F40050                                   |                    |                |       |
|                                         | Set Cal Weight                                                                             |                                          |                    |                |       |
| Settings                                | Read Cal Weight                                                                            |                                          |                    |                |       |
| <u></u>                                 |                                                                                            |                                          | Status             |                |       |
| [16:14<br>[16:14                        | 46] start calibrate success<br>15] zero calibrate success<br>16] point calibrate failed (1 | 1<br>Error description: Command unsucces | ss )!              |                |       |
| [16:17<br>[16:20                        | 16] start calibrate success<br>56] zero calibrate success                                  | 8                                        |                    |                |       |
|                                         |                                                                                            |                                          |                    |                |       |

• You should get a message on the status line indicating "calibrate success!" The calibration is done on this pad. Continue with these three steps until all pads are calibrated for the pads connected on this Speedy Board.

| Speed Scale Tool V0.07  |                                                                                                    | METTLER TOLED              | 0     |
|-------------------------|----------------------------------------------------------------------------------------------------|----------------------------|-------|
| AND ADDRESS AND ADDRESS | Last to Harace                                                                                                    | • English                  | • 中文版 |
|                         | Current Scale ID 1                                                                                                    | Current Channel ID 0       |       |
| General 4               | Read Version Speedy V0.03;BL 72263789 V0.                                                                                                    | Read Weight No calibration |       |
|                         | Read S/N                                                                                                    | Zero Scale                 |       |
| J Weight                | Set ID                                                                                                    | Reset Scale                |       |
| weight                  | Read ID                                                                                                    | Calibration                |       |
|                         | Set Model F40050                                                                                                    |                            |       |
| E Params                | Read Model F40050                                                                                                    |                            |       |
|                         | Set Cal Weight                                                                                                    |                            |       |
| Settings                | Read Cal Weight                                                                                                    |                            |       |
| Settings                |                                                                                                    | Status                     |       |
| [16:<br>[16:<br>[16:    | 13:46) start calibrate success!<br>14:15) zero calibrate success!<br>14:16) point calibrate failed ( Error description: Command unsuccess<br>17:16) start calibrate success!<br>25:65] zero calibrate success! |                            |       |
| [16:                    | 24:33] calibrate success!                                                                                                    |                            |       |

- Note that you will need to connect each individual Speedy Board PCB by itself and calibrate each of the pads connected to the board. Each Speedy Board will need to have a separate ID from 1 to 5. Once all of them are configured and calibrated, you are ready to weight. At that point, you will need to connect all the Speedy boards and pads to the first Channel. You can proceed with more or be ready to weight.
- To see the weight on the pads, click on the "Weight" button, select the Scale ID you want to see, and hit the "start" button. You will see the weigh on each pad and the status line will continually update any changes on the pads.

| 🎐 Speed Scale Tool V0.07                                                                                                    | A -14                                              |            | A a    |               |
|----------------------------------------------------------------------------------------------------|----------------------------------------------------|------------|--------|---------------|
|                                                                                                    |                                                    |            | METTLI | ER TOLEDO     |
|                                                                                                    |                                                    |            |        | ●English ●中文版 |
| Current Scale II                                                                                                    | D 1                                                |            | Stop   |               |
| General Channel 0                                                                                                    | 0.00 lb                                            | Channel 6  |        |               |
| Channel 1                                                                                                    | 0.00 lb                                            | Channel 7  |        |               |
| Weight Channel 2                                                                                                    | No calibration                                     | Channel 8  |        |               |
| Channel 3                                                                                                    | No calibration                                     | Channel 9  |        |               |
| Params Channel 4                                                                                                    |                                                    | Channel 10 |        |               |
| Channel 5                                                                                                    |                                                    | Channel 11 |        |               |
| Settings                                                                                                    |                                                    |            |        |               |
|                                                                                                    |                                                    | Status     |        |               |
| [16:36:54] get all channel's we<br>[16:36:55] get all channel's we<br>[16:36:56] get all channel's we<br>[16:36:57] get all channel's we | ights success!<br>ights success!<br>ights success! |            |        | *             |
| [16:36:57] get all channel's we<br>[16:36:58] get all channel's we<br>[16:36:59] get all channel's we                                    | ights success!                                     |            |        |               |

• As you apply weight to any of the pads attached to the selected Scale board, you will see the weight on each channel.

| Speed Scale Tool V0.07                                                                                                    |                                                                                                    | 2 -1                                         | 2 2 2 |            | 4 1 2- |               |
|----------------------------------------------------------------------------------------------------|----------------------------------------------------------------------------------------------------|----------------------------------------------|-------|------------|--------|---------------|
|                                                                                                    |                                                                                                    |                                              |       |            | MET    | TLER TOLEDO   |
| And the second second s |                                                                                                    |                                              |       |            |        | ●English ●中文版 |
| (ma ,)                                                                                                    | Current Scale ID                                                                                                    | 1                                            |       |            | Stop   |               |
| General                                                                                                    | Channel 0                                                                                                    | 20.00 lb                                     |       | Channel 6  |        |               |
|                                                                                                    | Channel 1                                                                                                    | 2.40 lb                                      |       | Channel 7  |        |               |
| Weight 4                                                                                                    | Channel 2                                                                                                    | No calibration                               |       | Channel 8  |        |               |
|                                                                                                    | Channel 3                                                                                                    | No calibration                               |       | Channel 9  |        |               |
| Params                                                                                                    | Channel 4                                                                                                    |                                              |       | Channel 10 |        |               |
|                                                                                                    | Channel 5                                                                                                    |                                              |       | Channel 11 |        |               |
| Settings                                                                                                    |                                                                                                    |                                              |       |            |        |               |
|                                                                                                    | Status                                                                                                    |                                              |       |            |        |               |
|                                                                                                    | [16:41:31] get all channel's weigh<br>[16:41:31] get all channel's weigh<br>[16:41:32] get all channel's weigh<br>[16:41:33] get all channel's weigh | its success!<br>its success!<br>its success! |       |            |        | •             |
|                                                                                                    | [16:41:34] get all channel's weigh<br>[16:41:34] get all channel's weigh<br>[16:41:35] get all channel's weigh                                       | ts success!                                  |       |            |        | ļ             |